# Kurzanleitung Programmierung

(Ersetzt nicht die beigelegte Bedienungsanleitung)

Halbautomatischer Modus unten mit festen Wellenverbindern und ohne Stopper/Endleiste

# Die Programmierung bitte bei jedem Motor einzeln vornehmen!

## 1. Anschluss

- 
- 

• Die AUF-und die AB-Taste gleichzeitig drücken, bis<br>
der Behang kurz auf und ab fährt. Er lässt sich nun im Todmannbetrieb<br>
fahren.<br> **Drehrichtung**<br>
• **DREHRICHTUNG überprüfen!** (Auf-Taste Drücken - Behang fährt aufwärts **Example it und der verkehrt ist:**<br>
Fracta mich die beigelegte Bedienung militare)<br> **Example 13.5/T5 EBHz Version B:**<br>
Halbautomatischer Modus unten<br>
mit festen Wellenverbindern und ohne Stopper/Endleiste<br>
Die Programmier • Kurzanleitung Programmierung<br>
• (Ersetzt nicht die beigelegte Bedienungsanleitung)<br>
• T3.5/T5 EBHz Version B:<br>
• Halbautomatischer Modus unten<br>
• Die Programmierung bitte bei jedem Motor einzeln vornehmen!<br>
• Stromverso **Example itung Programmierung<br>
(Ersetzt nicht die beigelegte Bedienungsanleitung)<br>
13.5/T5 EBHz Version B:<br>
Halbautomatischer Modus unten<br>
mit festen Wellenverbindern und ohne Stopper/Endleiste<br>
Die Programmierung bitte b** der Behang kurz auf und ab fährt. Er lässt sich nun im Todmannbetrieb fahren.

# 2. Drehrichtung

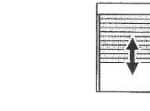

- 
- 

Die STOP Taste so lange gedrückt halten, bis der

Behang 1x kurz auf und ab fährt

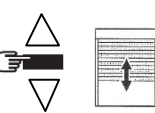

Jetzt ist die Drehrichtung geändert!

# 3. Programmierung der Endlagen:

**Programmierung der Endlagen:**<br>
Mit den Auf/Ab-Tasten die obere Endlage anfahren. Nach Erreichen der<br>
oberen Endlage<br> **STOP + Ab-Taste** des Senders zusammen betätigen.<br> **1. Der Behang läuft nun abwärts, sofort die Stop-Ta** Mit den Auf/Ab-Tasten die obere Endlage anfahren. Nach Erreichen der oberen Endlage STOP + Ab-Taste des Senders zusammen betätigen.

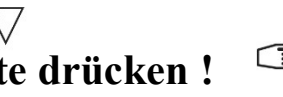

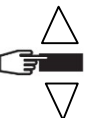

(Der Behang stoppt)

Danach die STOP-Taste solange drücken, bis der Behang 1x kurz Auf und Ab fährt

Jetzt ist die obere Endlage gespeichert, die untere wird durch die festen Wellenverbinder automatisch erkannt

Speichern des Senders durch Drücken der Programmiertaste Der Behang fährt eine kurze Auf+Ab Bewegung und ist programmiert.

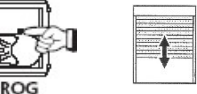

Jetzt kann die Programmierung des nächsten Motors begonnen werden (Punkt 1).

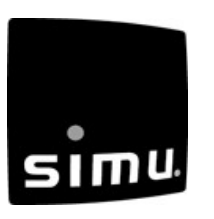

### Hinweis:

Der Arbeitsbereich wird 4 Zyklen lang optimiert, danach werden alle weiteren Funktionen freigegeben.(Frost, Hinderniserkennung)

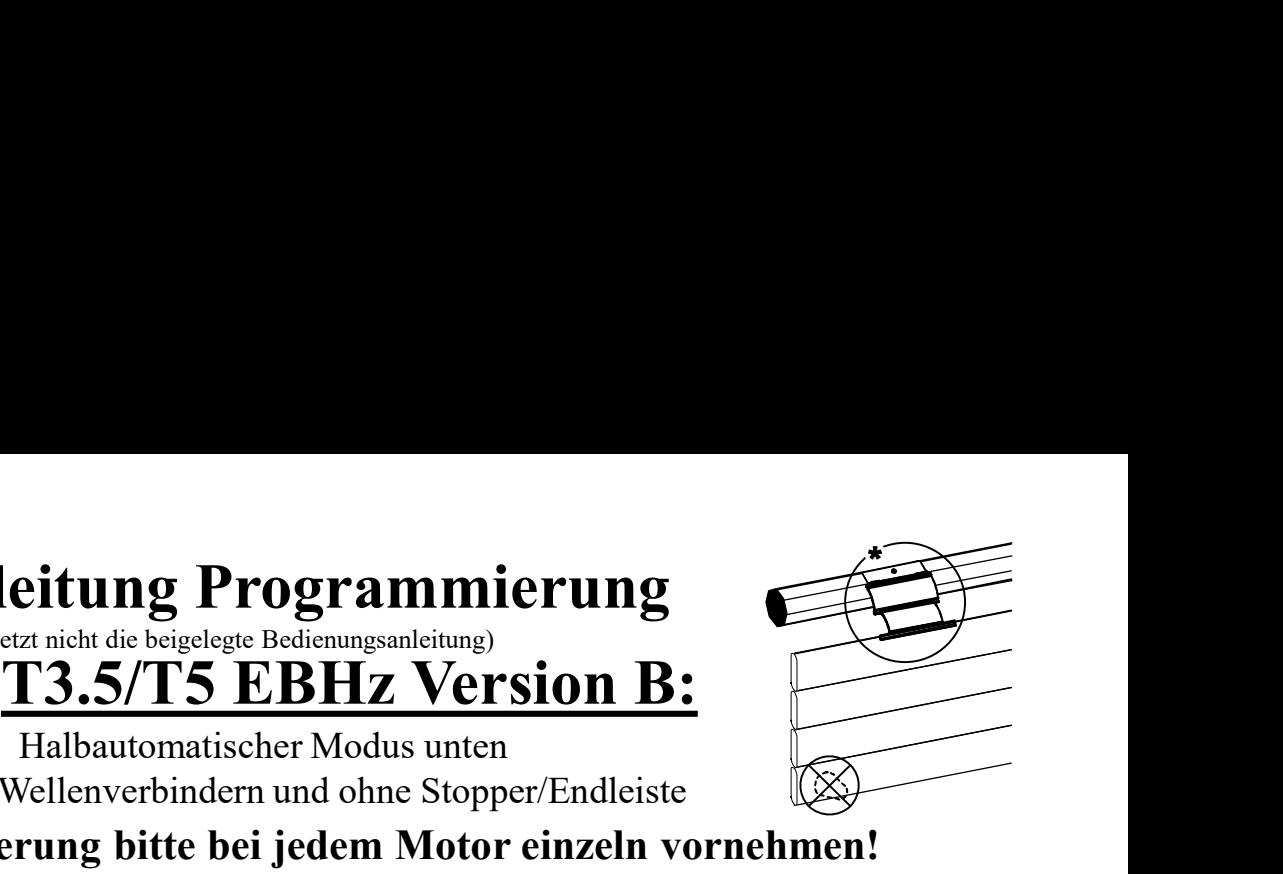

# Korrektur der oberen Endlage:

Sie den Behang ohne Unterbrechung in die obere Endlage<br>
cken Sie die Auf+Ab Tasten gleichzeitig **solange**,<br>
chang eine kurze Auf+Ab Bewegung fährt.<br> **Die Programmiertaste des bereits gespeicherten Senders drücken**<br> **Danac Korrektur der oberen Endlage:**<br>• Fahren Sie den Behang ohne Unterbrechung in die obere Endlage<br>und drücken Sie die Auf+Ab Tasten gleichzeitig solange,<br>bis der Behang eine kurze Auf+Ab Bewegung fährt. und drücken Sie die Auf+Ab Tasten gleichzeitig solange, bis der Behang eine kurze Auf+Ab Bewegung fährt. • Fahren Sie den Behang ohne Unterbrechung in die obere Endlage<br>
• Fahren Sie den Behang ohne Unterbrechung in die obere Endlage<br>
und drücken Sie die Auf+Ab Tasten gleichzeitig **solange**,<br>
bis der Behang eine kurze Auf+Ab France Sender and the Newton Siene Endington<br>
France Sender and Henry Auft-Ab Tasten gleichzeitig solange,<br>
Behang eine kurze Auft-Ab Bewegung fährt.<br>  $\frac{d\phi}{d\phi}$ <br>
Len Behang in die gewünschte Endlage fahren und die Tas

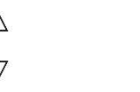

Sie den Behang onne Unterbrechung in die obere Endlage<br>
cken Sie die Auf+Ab Tasten gleichzeitig solange,<br>
ehang eine kurze Auf+Ab Bewegung fährt.<br>
The Behang in die gewünschte Endlage fahren und die<br>
sixte gedrückt halten chang eine kurze Auft-Ab Bewegung fährt.<br>
The Behang in die gewünschte Endlage fahren und die<br>
ste gedrückt halten, bis der Behang<br>
ze Auft-Ab Bewegung fährt<br>  $\overbrace{\bigodot}$  The Programmiertaste des bereits gespeicherten Send - Der Behang fährt eine kurze Auf und Ab Bewegung<br>
Der Reicher Behang<br>
Danach ist die neue Endlage gespeichert!<br>
Danach ist die neue Endlage gespeichert!<br> **Weitere Sender anlernen:**<br>
- Die Programmiertaste des bereits ges STOP Taste gedrückt halten, bis der Behang eine kurze Auf+Ab Bewegung fährt

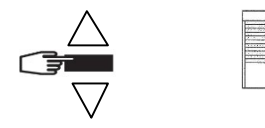

Danach ist die neue Endlage gespeichert!

- 
- 
- 
- 

Der neue Sender ist gespeichert

# Löschen der Programmierung:

(gilt auch für die Endlagen)

## •Rücksetzen des Motors in den Auslieferungszustand:

Den Motor wie folgt vom Stromnetz trennen:

- 2 Sekunden vom Stromnetz trennen
- 7 Sekunden an das Stromnetz klemmen
- 2 Sekunden vom Stromnetz trennen

Der Motor fährt ca. 5 Sek. in eine beliebige Richtung Jetzt die Programmiertaste des Senders so lange gedrückt halten, bis der Behang 2x eine Auf und Ab Bewegung fährt

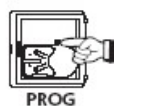

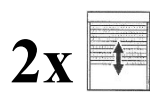

 $2x + \frac{3}{2}$  Jetzt befindet sich der Antrieb im Auslieferungszustand!

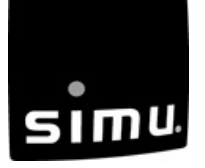